# Passenger Seat

Creating a photographic project from conception through execution in Adobe Photoshop Lightroom

### JULIEANNE KOST

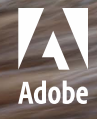

## Passenger Seat Creating a Photographic Project from Conception<br>through Execution in Adobe Photoshop Lightroom

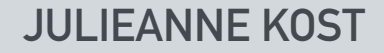

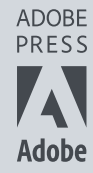

#### **Passenger Seat**

Creating a Photographic Project from Conception through Execution in Adobe Photoshop Lightroom **Julieanne Kost** 

Copyright © 2016 Julieanne Kost

Adobe Press books are published by Peachpit, a division of Pearson Education.

For the latest on Adobe Press books, go to [www.adobepress.com.](http://www.adobepress.com)  To report errors, please send a note to errata@peachpit.com.

**Acquisitions Editor:** Victor Gavenda **Development Editor:** Linda Laflamme **Production Editor:** Tracey Croom **Technical Editor:** Rocky Berlier **Copyeditor and Proofreader:** Scout Festa **Compositor:** Kim Scott, Bumpy Design **Indexer:** Rebecca Plunkett **Cover Design:** Mimi Heft **Cover Illustration:** Julieanne Kost **Interior Design:** Mimi Heft

#### **Notice of Rights**

All rights reserved. No part of this book may be reproduced or transmitted in any form by any means, electronic, mechanical, photocopying, recording, or otherwise, without the prior written permission of the publisher. For information on getting permission for reprints and excerpts, contact permissions@peachpit.com.

#### **Notice of Liability**

The information in this book is distributed on an "As Is" basis, without warranty. While every precaution has been taken in the preparation of the book, neither the author nor Peachpit shall have any liability to any person or entity with respect to any loss or damage caused or alleged to be caused directly or indirectly by the instructions contained in this book or by the computer software and hardware products described in it.

#### **Trademarks**

Adobe, the Adobe logo, Lightroom, and Photoshop are registered trademarks of Adobe Systems Incorporated in the United States and/or other countries.

Many of the designations used by manufacturers and sellers to distinguish their products are claimed as trademarks. Where those designations appear in this book, and Peachpit was aware of the trademark claim, the designations appear as requested by the owner of the trademark. All other product names and services identified throughout the book are used in an editorial fashion only and for the benefit of such companies with no intention of infringement of the trademark. No such use, or the use of any trade name, is intended to convey endorsement or other affiliation with this book.

Printed and bound in the United States of America

ISBN-13: 978-0-134-27820-9 ISBN-10: 0-134-27820-8

987654321

*This book is dedicated to my best friend, Thomas Musheno.*

#### **Acknowledgments**

With special thanks to:

My mother and father, Judy and Gary, who set this in motion long ago.

Jack Davis, for challenging me to make a photograph of something that I couldn't see.

Dean Collins, for giving me the courage to do things that I didn't think I could do.

John Warnock and Chuck Geschke, for

changing the way that I see the world.

Russell Brown, Luanne Cohen, Katrin Eismann, Thomas Knoll, John Paul Caponigro, and Chris Cox, for being early pioneers and letting me play in their sandbox.

Bryan Lamkin, Kevin Connor, Maria Yap, and Winston Hendrickson, for bringing me aboard and making me want to stay.

Tom Hogarty, Sharad Mangalick, Jeff Tranberry, Eric Chan, John Nack, and Martin Evening, for explaining what I often think I already understand.

The entire Photoshop and Lightroom teams, whose brilliance continues to astonish me year after year.

Maggie Taylor, Jerry Uelsmann, Bert Monroy, Joe Glyda, Rob Carr, Greg Gorman, John Sexton, and Ryszard Horowitz, for their inspiration and support.

Laurie Klein, Chris Orwig, Jon Allyn, Noha Edell, Kathy Waite, Bryn Forbes, and Dane Sanders, for their enthusiasm and encouragement.

Tony Smith, Bob Rose, Fred Brady, Tony Corbell, and my entire CCA family, for sharing their experience and expertise.

Victor Gavenda, Linda Laflamme, Tracey Croom, Mimi Heft, Kim Scott, Rocky Berlier, Scout Festa, Rebecca Plunkett, and the entire Adobe Press/Peachpit team—without their help this book would never have happened.

And of course, to everyone that I've had the honor of meeting at industry events you continually open my eyes to what's possible.

# <span id="page-5-0"></span>**Contents**

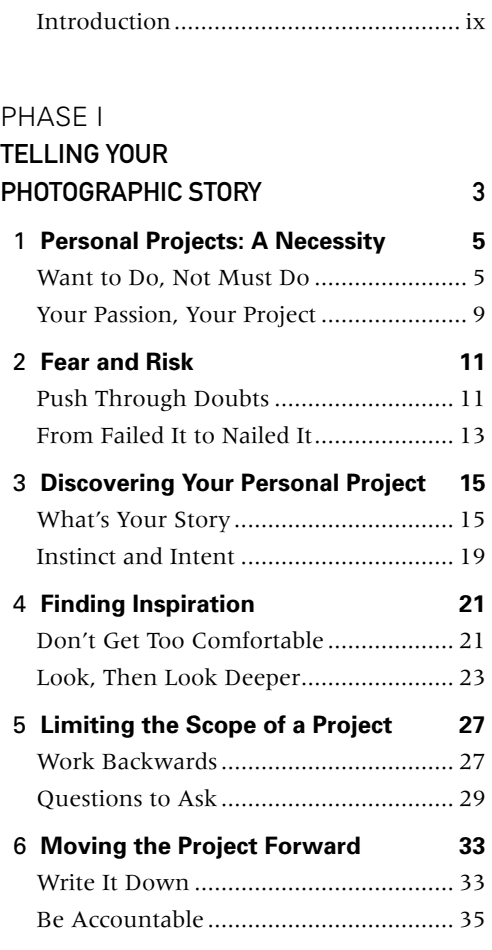

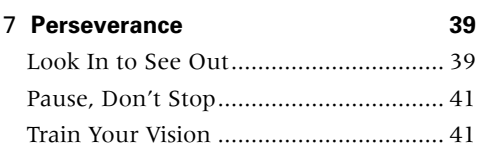

#### PHASE II

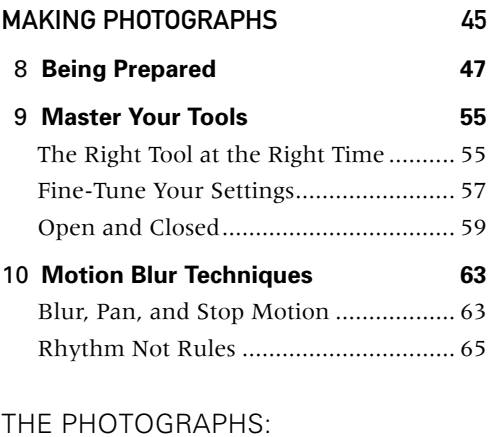

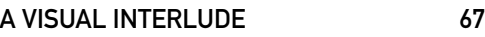

#### PHASE III

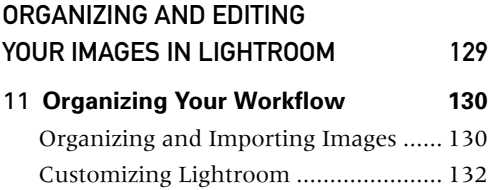

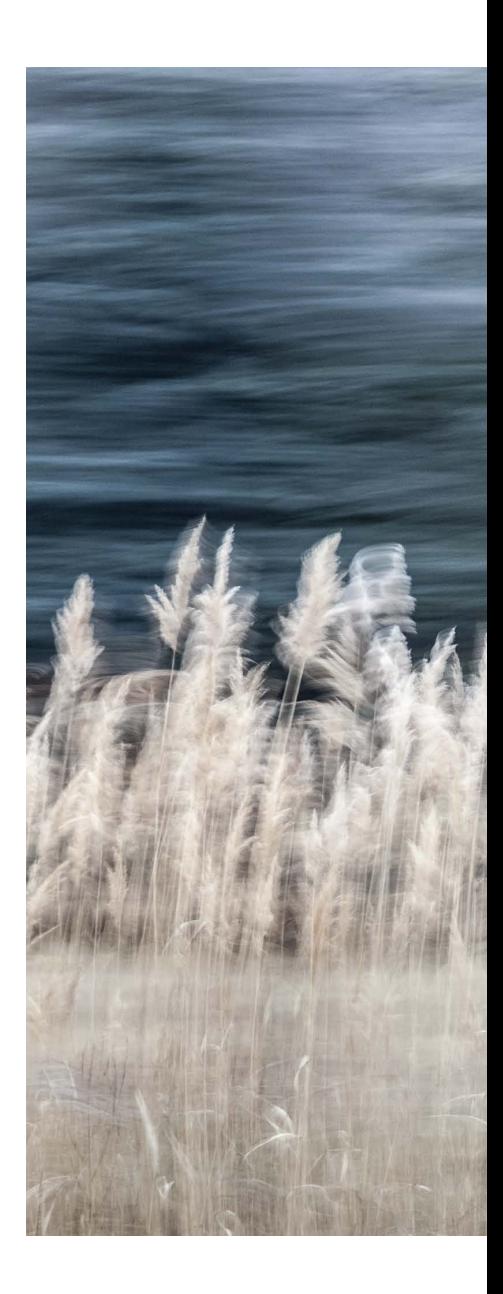

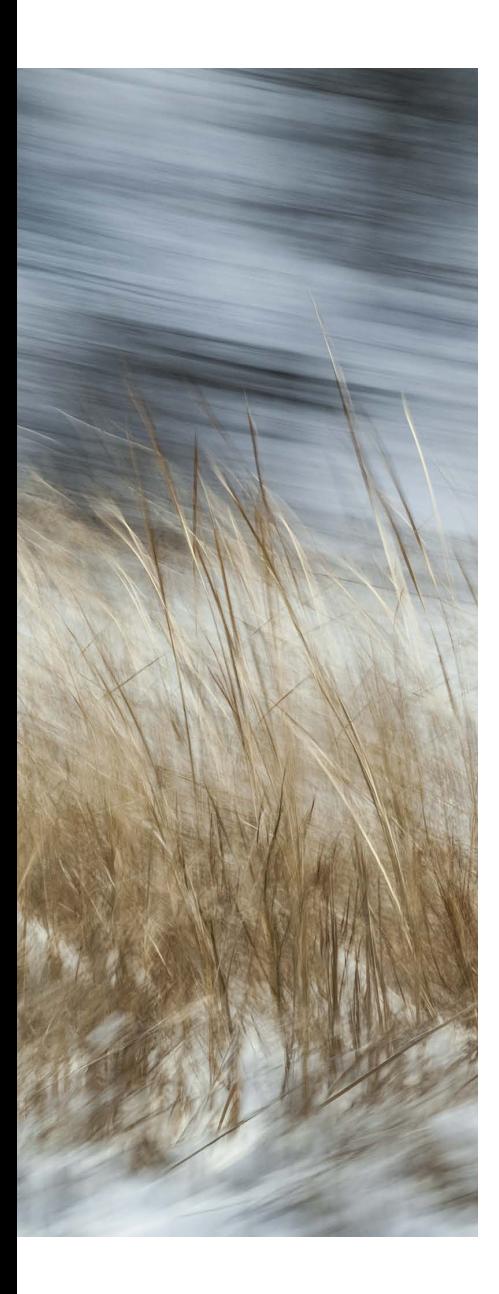

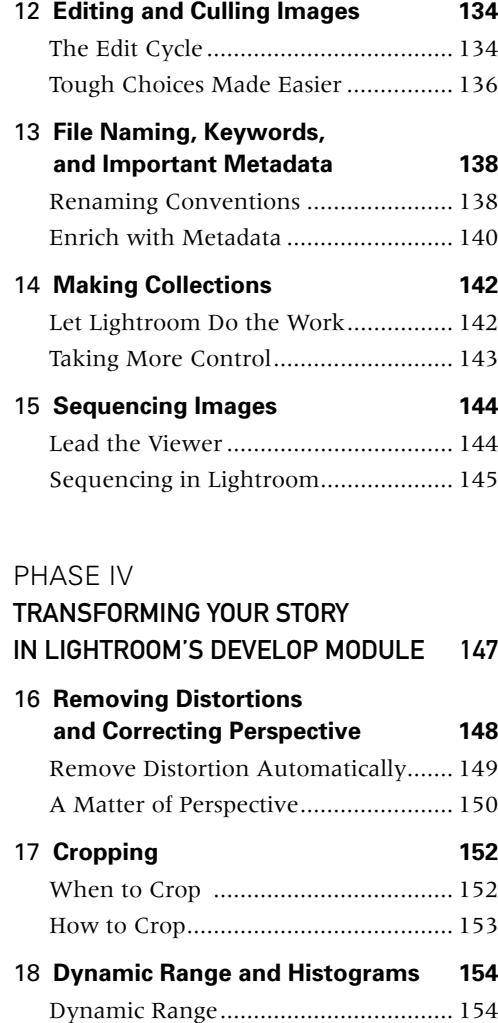

[The Histogram.....................................](#page--1-0) 155

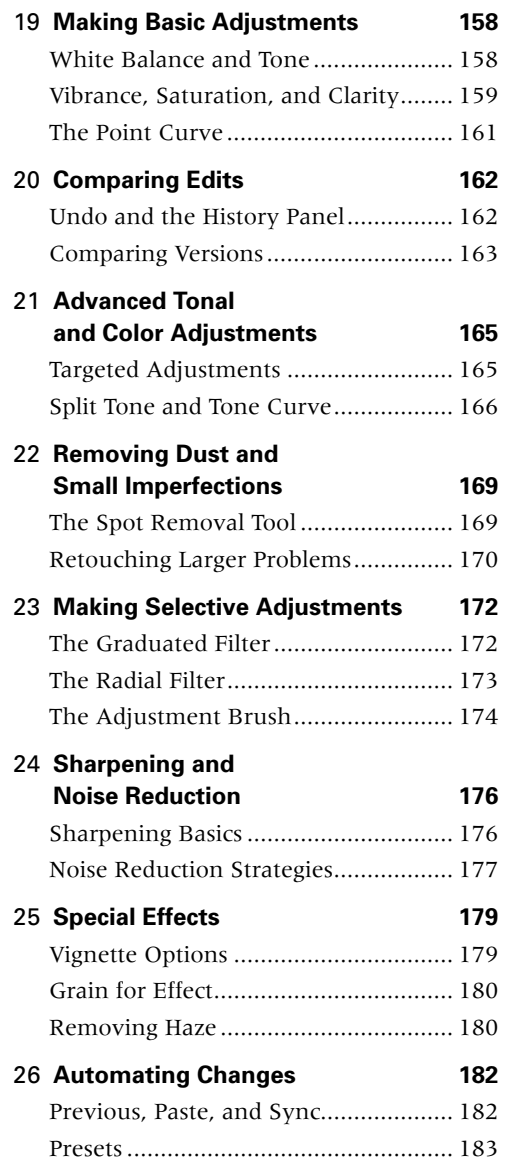

#### <span id="page-7-0"></span>27 **[Converting to DNG](#page--1-0)**

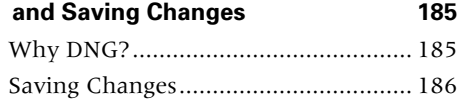

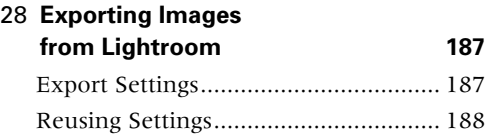

#### PHASE V

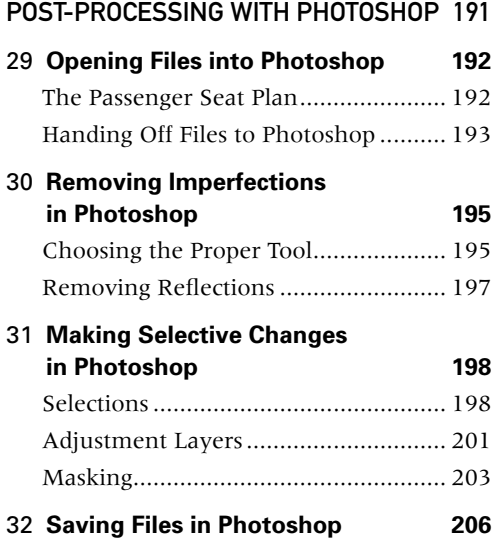

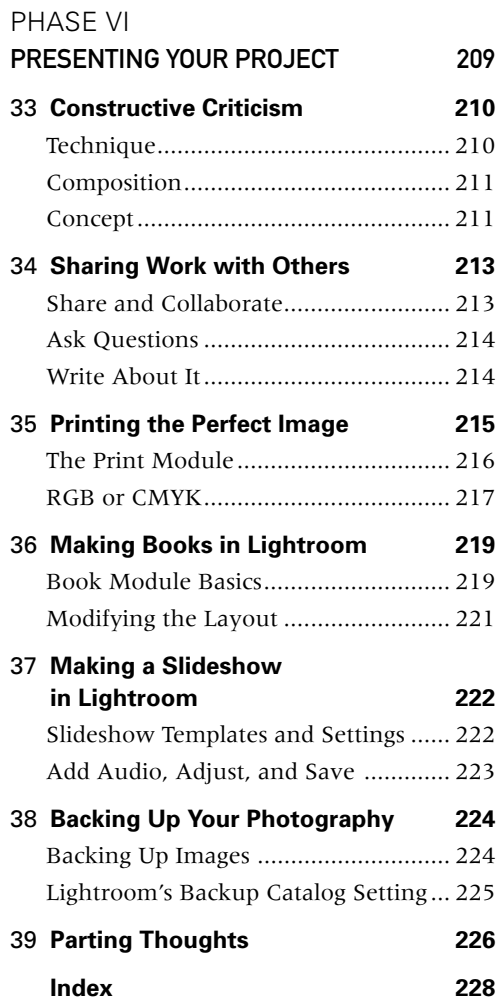

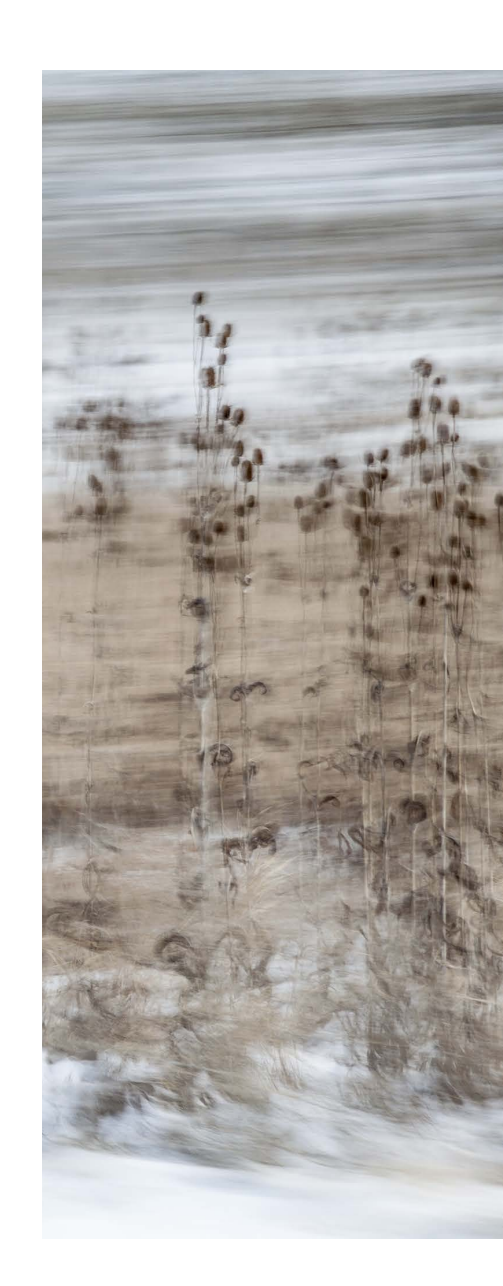

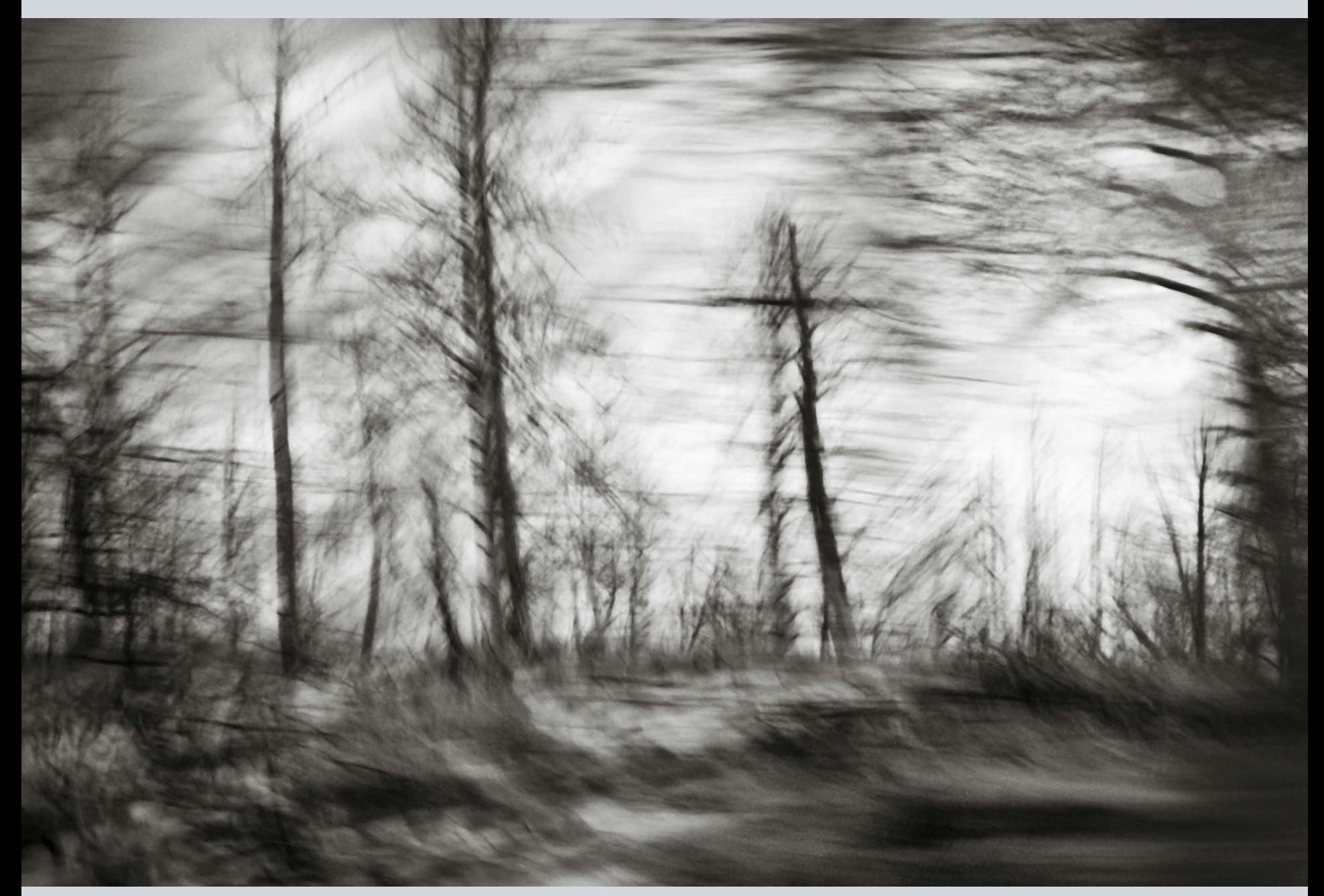

# <span id="page-9-0"></span>[Introduction](#page-5-0)

*Passenger Seat*, the project, started as a purely personal one as I traveled through the northeastern United States to view the leaves in fall. We drove all day looking for iconic New England landscapes, and between the small towns, I started taking images out the window of the car. At the end of the day, the images that I had made "in between" were the images that resonated with me. I found myself capturing a distinct yet ephemeral moment that was not entirely apparent or observable when the image was made, yet these photographs conveyed the mood, colors, and transient notion of fall better than anything that I had mindfully composed.

I instantly decided that this project was worthy of additional investigation. The discovery of something unseen, the serendipity of art and science coming together as one, and the contrast between chaos and order within a single frame, fueled the creative embers inside of me. Knowing that photography is the unity of the "left and right brain," I tried to learn as much as I could about the technical process to increase the odds of capturing a successful image. At the same time, I needed to embrace and lose myself in the creative process. Planning, pre-visualization, and technique, combined with feeling, intuition, and perseverance, would be needed

to create this body of images. *Passenger Seat*, the book you hold in your hands, marks the completion of that personal project.

As photographers and artists, we can't underestimate the need for personal time and creative time; I consider this to be our most valuable time. If you can't find the space in your life for your projects, maybe it's time to re-prioritize. We live in an incredibly fastpaced, hustling, and ever-changing world, but a full schedule doesn't necessarily mean that you're being productive. Make sure that being *busy* isn't an excuse not to focus on what's important to you.

We need to constantly explore different techniques and subjects in order to stay healthy and not atrophy. This project allowed me to stop and take a second look at the world that I *thought* I knew, broadening my vision to include a world that can be seen only by the camera, not the naked eye. It helped me continue to look at things with a new perspective, learn how to make technology work for me, and "let go" and lose myself in the process of making images.

No matter what journey your personal project takes you on, I hope that riding along with mine in *Passenger Seat* will provide inspiration and guidance. I'll walk you through the conception and evolution of the project,

discuss capture and editing processes, provide toning and post-processing techniques, and examine delivery options for presenting and sharing projects. Along the way, we'll explore how to balance intuition with technical know-how, define (and limit) the scope of a project, stay motivated in order to overcome the inevitable "bumps in the road," discover the most efficient Lightroom and Photoshop workflow and image enhancement techniques, and realize the benefits of constructive criticism.

There is so much more to see, and an infinite number of ways to see what is there. As a photographer, it's your willingness to experiment—to try something new without the fear of failure—that will set you apart. "It hasn't all been done before," because you have yet to make your image through your eye, with your voice, telling your story. You have to realize that the possibilities are endless.

### The soul always starts a thought with an image.

—ARISTOTLE

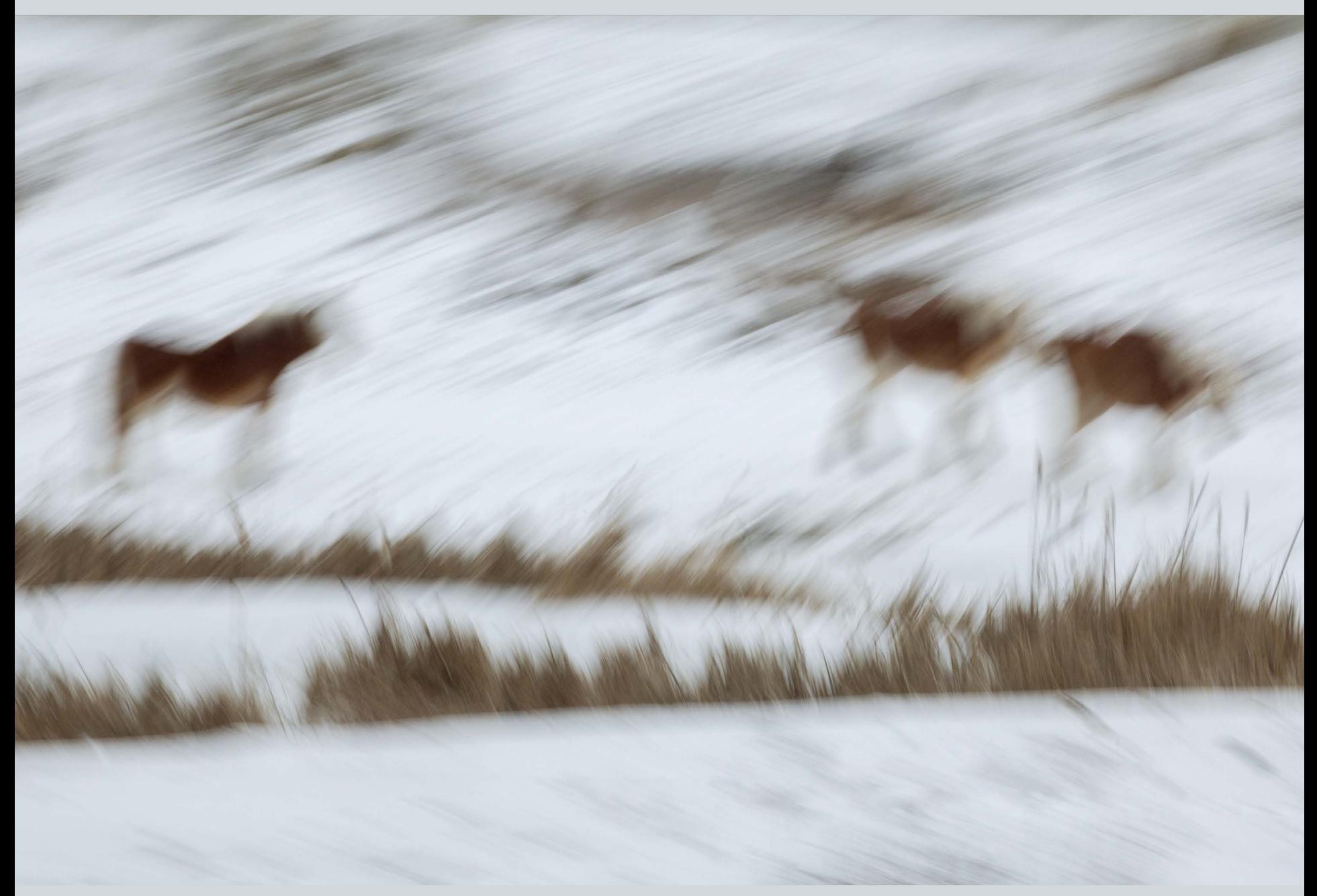

# CHAPTER 4 [Finding Inspiration](#page-5-0)

### <span id="page-11-0"></span>If you can dream it, you can do it.

—WALT DISNEY

I am a firm believer that inspiration can be found almost anywhere if you are open to new ideas. Because of this, I try to expose myself to as many different experiences as I can. And anything that I see that catches my attention, sparks my imagination, or triggers a visceral emotive experience, I record in an idea bank for later reference.

Ever since I can remember, I have kept a journal (in fact, several at one time) to collect and store ideas. I'm an avid reader and books are one of my favorite sources of inspiration. I jot down words that I don't know and look up their definitions, and I keep track of quotes, notes, descriptions of places and people, lyrics, anything that triggers a visual that I feel is worth remembering. I don't know when I might use it, but I don't want to lose it. I keep a pencil and paper next to the bed at night so that when I have that artistic insight I can write it down so that I will remember it in the morning. I relish knowing that I have diaries of inspiring references that I can return to at any time.

#### **[Don't Get Too Comfortable](#page-5-0)**

To make work that tells a compelling story, we need to look closely at the things that

surround us, which can be very difficult to do when we're merely going through the motions of our lives. Habits in and of themselves are not bad, but we need to avoiding the mind-numbing routines that form when we set our lives on auto-pilot. I try to constantly push myself to break out of the comfortable cocoon that I find I am predisposed to spin around myself. If I'm not paying attention, I will drive to work by the same roads, eat the same foods, and solve problems in the same way, time after time. Instead, open yourself to new experiences explore a new neighborhood, try a new food, play a new sport. Try to do something new every day. Challenge yourself to constantly evolve.

Learn how to do something unique every year. Be a beginner and ask questions. Flip on your "learning switch" to expand your mind in new directions. Keep your brain exercised. Take an active part in the world. Be a creator as often as possible; don't be satisfied with merely being a bystander. Do interesting things, and chances are you will become a more interesting person. It's far more gratifying to generate your own content and tell your own stories than it is to simply watch and consume other people's take on life.

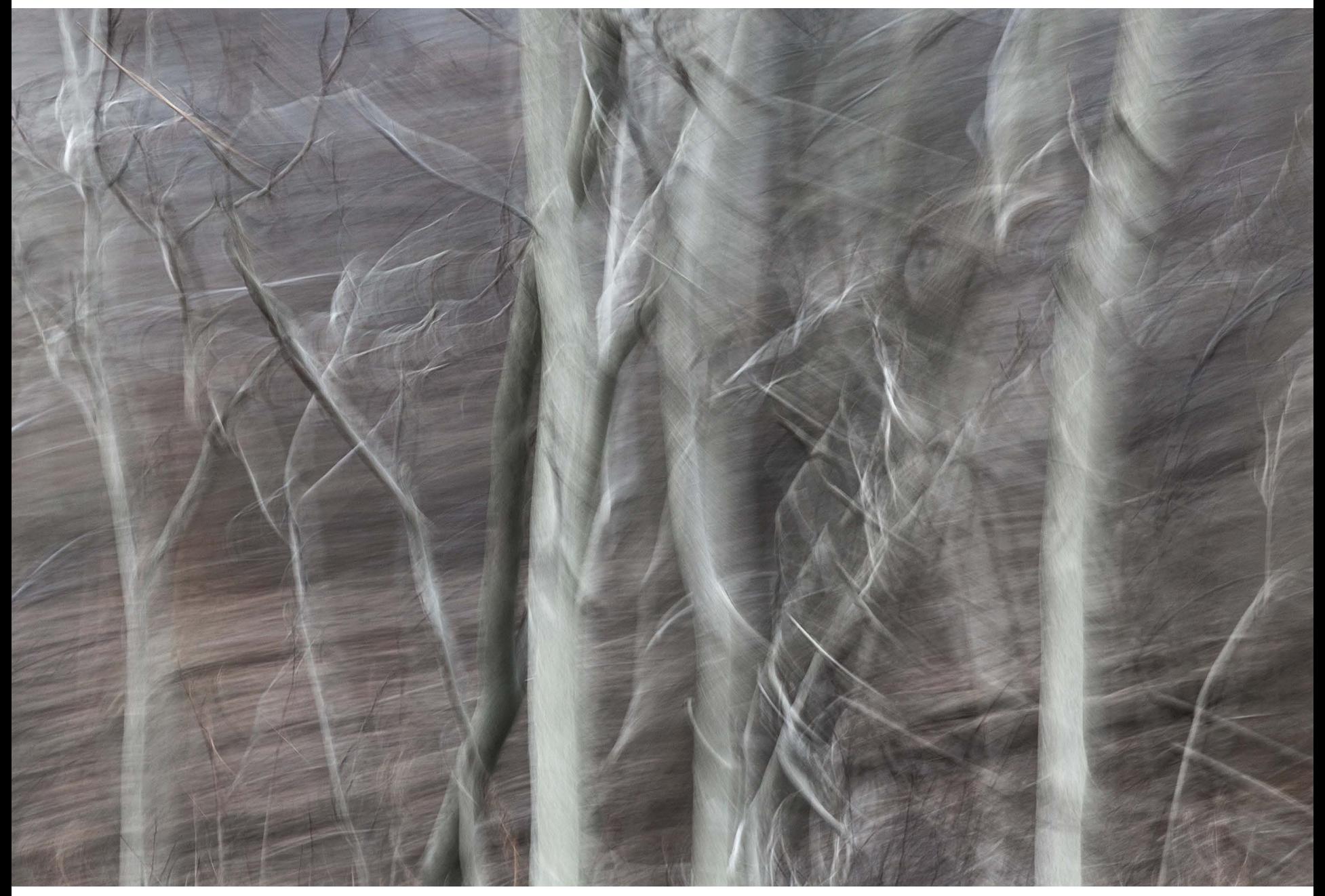

Pennsylvania, 2012

<span id="page-13-0"></span>Visit other places; seek out other cultures. Traveling is one of the easiest ways to alter your consciousness. Changing your environment can instantly expose you to different customs, divergent architecture, distinctive fashion, and diverse behaviors. As Arthur Schopenhauer said, "Every man takes the limits of his own field of vision for the limits of the world." These predetermined views prevent us from exploring things. Trying to understand other people's point of view and seeing the world through their eyes can help us overcome some of our own fears. Don't fight it. Open yourself up to others' ideas and ways of life. Don't judge; just be a part of it. Be in the moment and experience the situation, and see where it takes you.

#### **[Look, Then Look Deeper](#page-5-0)**

Of course, we don't have to travel to change perspective. The key is to make sure that you continuously view the world around you with fresh eyes. Try looking from a different point of view. Get down low or climb up high. Get close to a subject, then back away. Look at the quality and quantity of light and study the shadows. Look for reflections; notice where lights converge and subjects overlap. Pay attention to negative and positive space. Scrutinize your surroundings and take note of the details. The more "present" you are, the more you will see.

Try staying at one location for one hour and make ten photographs of different things. Then make ten different photographs of the same thing. Forcing ourselves to slow down and analyze the world around us provides new insights and opens new doors.

I have a habit of walking around my neighborhood in the morning. I collect things that I see on my journey—interesting twigs, seedpods, even metal coat hangers (I'm astonished at how many of the twisted hanger tops I have found over the years). I don't typically know exactly how I will use them when I find them, but over the years I've photographed many of the objects, incorporated others in my encaustic paintings, and even decorated the planting beds in my gardens with them.

Sometimes I give myself assignments for the morning walk. I'll look in my journal for ideas, and then try to find examples of those concepts when I walk. I might choose a word, like "resilient," and then try to find examples of how resilient nature can be and photograph them—weeds growing up through the sidewalks, trees overtaking a side-yard, and insects building their homes within an abandoned structure. When I encourage myself to look at things more closely as I walk by an empty lot, I find myself wondering what world is contained in that space that I walk by every day and don't even notice. If I really look, how much life would I find in a

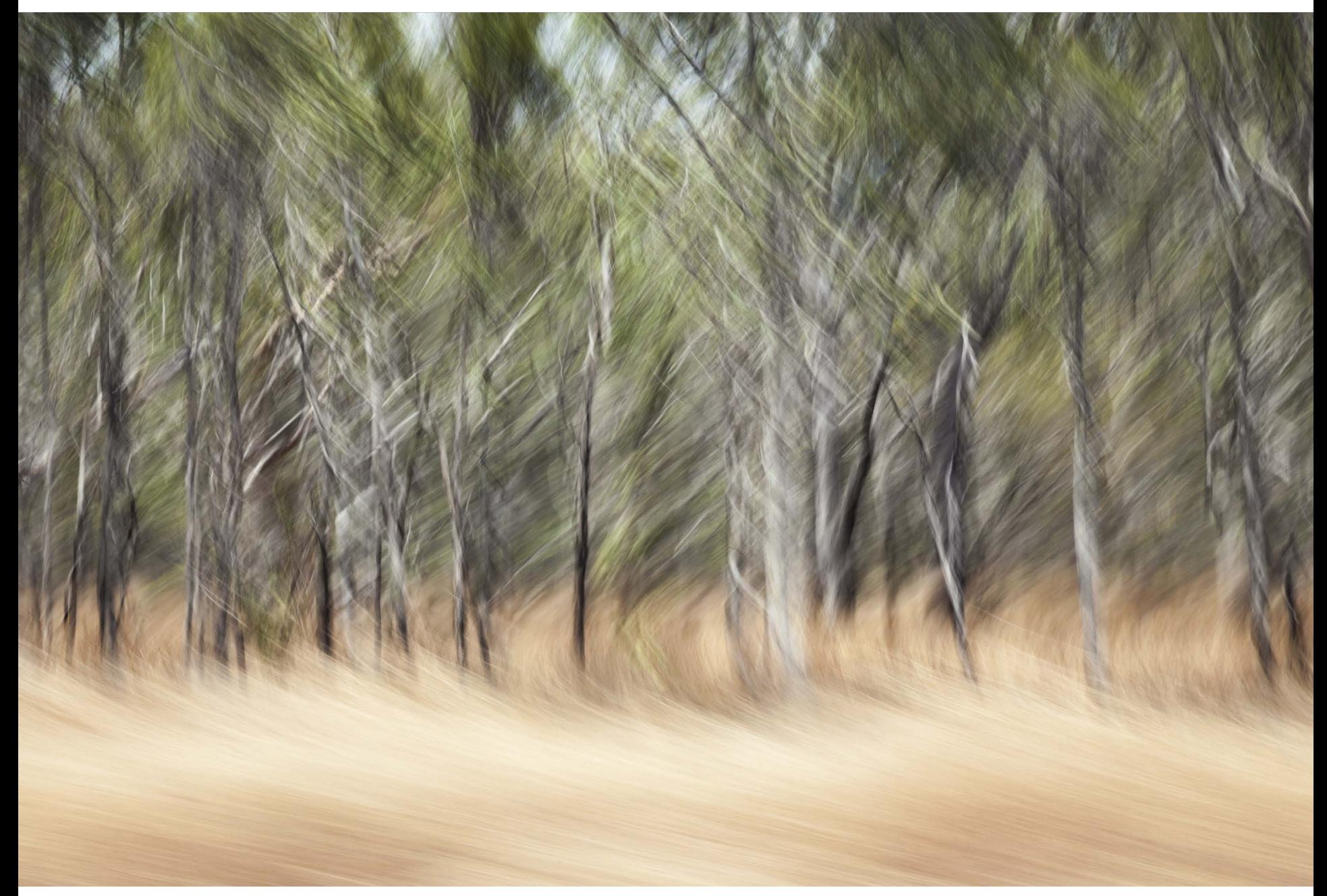

Queensland, Australia, 2012

<span id="page-15-0"></span>The more one looks, the more one sees. And the more one sees, the better one knows where to look.

—TEILHARD DE CHARDIN

shovelful of earth or the branch of a tree? Nature is a source of infinite variation and inspiration. Make the time to study and take in its beauty.

I constantly observe the way other people capture the world around them, as well. I look at photographs anywhere I can—in books, online, in museums and galleries. By studying other photographers' work, I have learned a great deal about what I feel makes a successful image, from content to composition to lighting. I look at other sources of imaging, such as alternative light sources (infra-red and ultraviolet), chemical-based

processes, scanning microscopy, and molecular science. They all have the potential to influence my photography and generate new ideas.

I try to stay well rounded by looking at other mediums of art—sculpture, painting, fiber, installation—from different cultures around the world, today and throughout history. Inspiration can come from anything—a piece of music that kindles the imagination, the beauty of a well-built piece of furniture that brings us joy, or a simple, thoughtfully prepared home-cooked meal that comforts our soul.

# <span id="page-16-0"></span>**[Index](#page-7-0)** c

#### **A**

adjusting images comparing edits, [162–164](#page--1-0) from Develop module, [158–161](#page--1-0) modifying tone curves, [166–167](#page--1-0) Photoshop layers for, [198](#page--1-0), [201–205](#page--1-0) removing dust and imperfections, [169–171](#page--1-0) selectively, [172](#page--1-0) split tone adjustments for, [166–167](#page--1-0) tips on, [154](#page--1-0), [161](#page--1-0) Adjustment Brush, [174–175](#page--1-0) adjustment layers (Photoshop), [198](#page--1-0), [201–205](#page--1-0) Adobe Bridge, [192](#page--1-0) Adobe Camera Raw (Photoshop), [192](#page--1-0) Adobe Lightroom. *See* Lightroom Adobe Photoshop. *See* Photoshop Adobe RGB files, [188](#page--1-0) art learning about, [7](#page--1-0), [9](#page--1-0) order and chaos in, [31](#page--1-0) purpose of, [43](#page--1-0) Swift's definition of, [63](#page--1-0) technology, science and, [141](#page--1-0) autofocus feature, [59](#page--1-0) automating batch processing, [83](#page--1-0), [149](#page--1-0) cropping, [153](#page--1-0) image changes, [182–184](#page--1-0) lens corrections, [149–150](#page--1-0)

#### **B**

B&W panel, [166](#page--1-0) backing up images, [224–225](#page--1-0) Basic panel HSL vs., [165](#page--1-0) using point curves, [161](#page--1-0) vibrance, saturation, and clarity adjustments, [159–160](#page--1-0) white balance and tonal adjustments in, [158–159](#page--1-0) batch processing, [83](#page--1-0), [149](#page--1-0) Before & After view, [163](#page--1-0), [164](#page--1-0) blur. *See* motion blur techniques Books module, [219–221](#page--1-0) brushes enhancing images with Adjustment, [174–175](#page--1-0) Photoshop, [195](#page--1-0), [196](#page--1-0), [197](#page--1-0)

camera controllers, [53](#page--1-0) Camera Raw Cache settings, [162](#page--1-0) Camera Raw (Photoshop), [192](#page--1-0) cameras choosing for project, [47](#page--1-0), [51](#page--1-0), [57](#page--1-0) correcting lens distortion, [149–150](#page--1-0) custom image sharpening for, [176](#page--1-0) fine-tuning settings for, [57,](#page--1-0) [59](#page--1-0) opening DNG files in proprietary software for, [186](#page--1-0) overriding light meter in, [157](#page--1-0) setting defaults for each used, [149](#page--1-0) capture sharpening, [176](#page--1-0) catalogs backing up, [225](#page--1-0) customizing settings for, [132](#page--1-0) defined, [130](#page--1-0) illustrated, [132](#page--1-0) saving image metadata in, [186](#page--1-0) using single, [131](#page--1-0) clarity adjustments, [159](#page--1-0), [160](#page--1-0) clipping warnings, [156](#page--1-0), [157](#page--1-0) Clone mode (Spot Removal tool), [169](#page--1-0) Clone Stamp tool (Photoshop), [195](#page--1-0), [196](#page--1-0), [197](#page--1-0) CMYK images, [217–218](#page--1-0) collections smart, [142–143](#page--1-0) viewing books as, [221](#page--1-0) working with, [142](#page--1-0), [143](#page--1-0) color editing, [166–167](#page--1-0) improving tonal range of, [168](#page--1-0) selecting image areas by, [199–201](#page--1-0) color labels, [136](#page--1-0), [137](#page--1-0) color references, [53](#page--1-0) Compare view, [136](#page--1-0), [137](#page--1-0) comparing edited images, [162–164](#page--1-0) composition of images, [211](#page--1-0) constructive criticism, [210–212](#page--1-0) Content-Aware Move tool (Photoshop), [195](#page--1-0), [196](#page--1-0) Copy command, [182](#page--1-0) Copy Snapshot Settings to Before option, [164](#page--1-0) creativity, *See also* art; story telling; visual narrative abundance of, [189](#page--1-0) accountability for, [35](#page--1-0), [37](#page--1-0) aliveness and, [219](#page--1-0) avoiding criticism and, [212](#page--1-0) breaking rules to allow, [181](#page--1-0) constructive criticism and, [210–212](#page--1-0) exceeding limitations in, [21](#page-11-0), [23](#page-13-0), [25](#page-15-0)

focusing, [27](#page--1-0), [29](#page--1-0), [31](#page--1-0), [39](#page--1-0), [41](#page--1-0)

imagination and, [157](#page--1-0) inspiration for, [21](#page-11-0), [23](#page-13-0), [25](#page-15-0) mistakes and, [215](#page--1-0) nurturing, [33](#page--1-0) process in art, [203](#page--1-0) synthesis and, [145](#page--1-0) time needed for, [165](#page--1-0), [226–227](#page--1-0) cropping images, [152–153](#page--1-0) customizing Lightroom, [132–133](#page--1-0)

#### **D**

default Lightroom settings, [149–150](#page--1-0) Dehaze slider, [180–181](#page--1-0) deleting images, [134](#page--1-0), [135](#page--1-0) depth of field, [59](#page--1-0) Details panel, [176–177](#page--1-0) Develop module comparing image versions, [163–164](#page--1-0) relative vs. absolute adjustments, [183](#page--1-0) scrolling panels in, [151](#page--1-0) viewing tonal values in histograms, [155–157](#page--1-0) white balance and tonal adjustments from, [158–159](#page--1-0) distortions, Develop module for correcting, [148–150](#page--1-0) DNG (Digital Negative) format, converting RAW files to, [185–186](#page--1-0) dust, [169–170](#page--1-0) dynamic range, [154–155](#page--1-0), [156](#page--1-0)

#### **E**

Edit Metadata Presets, [132](#page--1-0) editing, *See also* adjusting images; selections color, [166–167](#page--1-0) comparing edited images, [162–164](#page--1-0) converting RAW files to DNG after, [185–186](#page--1-0) hue/saturation, [199–201](#page--1-0) images, [134–136](#page--1-0) imperfections in Photoshop, [195–197](#page--1-0) Lightroom files in Photoshop, [193–194](#page--1-0) nondestructive, [148](#page--1-0) presets, [184](#page--1-0) relative vs. absolute image, [183](#page--1-0) saving Photoshop files after, [206–207](#page--1-0) Targeted Adjustment tools for, [165–166](#page--1-0) Effects panel, [179–181](#page--1-0) emergency information, [53](#page--1-0) Enable Profile Corrections setting, [149,](#page--1-0) [150](#page--1-0) equipment for project, [47](#page--1-0), [49](#page--1-0), [51](#page--1-0), [53](#page--1-0) exporting images, [187–188](#page--1-0) exposure, overriding settings for, [157](#page--1-0) External Editing preferences, [193](#page--1-0)

#### **F**

file formats, *See also* RAW file format DNG, [185–186](#page--1-0) JPEG, [188](#page--1-0), [216](#page--1-0) PSD, [188](#page--1-0), [192](#page--1-0), [206–207](#page--1-0) selecting image, [57](#page--1-0), [187–188](#page--1-0) TIFF, [188](#page--1-0), [207](#page--1-0) used in project, [29](#page--1-0) Filename Template Editor, [139](#page--1-0) files backing up image, [224–225](#page--1-0) custom renaming of, [187–188](#page--1-0) exporting images, [187–188](#page--1-0) locating catalog, [225](#page--1-0) managing on location, [225](#page--1-0) renaming, [138–139](#page--1-0), [187–188](#page--1-0) saving Photoshop, [206–207](#page--1-0) XMP sidecar, [185](#page--1-0) filters Graduated Filter tool, [172–173](#page--1-0) neutral density, [47](#page--1-0) Radial Filter tool, [173](#page--1-0) selecting for project, [53](#page--1-0) flagging images, [135](#page--1-0) focus as selection technique, [199](#page--1-0) focusing creativity, [27](#page--1-0), [29](#page--1-0), [31](#page--1-0), [39](#page--1-0), [41](#page--1-0) folders collections vs., [143](#page--1-0) organizing images in, [130–132](#page--1-0) synchronizing images in Lightroom, [133](#page--1-0) Full Screen mode, [135](#page--1-0)

#### **G**

gamut, [218](#page--1-0) GPS coordinates, [49](#page--1-0), [141](#page--1-0) Graduated Filter tool, [172–173](#page--1-0) grain, [179](#page--1-0), [180](#page--1-0) Grid view, [134–135](#page--1-0), [136](#page--1-0), [137](#page--1-0), [140](#page--1-0)

#### **H**

Heal mode (Spot Removal tool), [169](#page--1-0) Healing Brush (Photoshop), [195](#page--1-0), [196](#page--1-0), [197](#page--1-0) hiding panel's effects, [167](#page--1-0) Highlights slider, [166](#page--1-0) histograms clipping warnings in, [156–157](#page--1-0) function of, [156](#page--1-0) illustrated, [155](#page--1-0) viewing tonal values in, [155–157](#page--1-0) History panel, [162](#page--1-0)

HSL panel Basic vs., [165](#page--1-0) Targeted Adjustment tools on, [165–166](#page--1-0) hue/saturation adjustments, [199–201](#page--1-0)

#### **I**

image stabilization, [53](#page--1-0) images, *See also* metadata applying Graduated Filters to, [172–173](#page--1-0) backing up, [224–225](#page--1-0) batch processing, [83](#page--1-0), [149](#page--1-0) comparing versions of, [162–164](#page--1-0) composition of, [211](#page--1-0) concepts and narrative in, [211–212](#page--1-0) converting to DNG, [185–186](#page--1-0) correcting lens distortion in, [149–150](#page--1-0) critiquing own, [210–212](#page--1-0) cropping, [152–153](#page--1-0) darkening edges of, [173](#page--1-0) deleting, [134](#page--1-0), [135](#page--1-0) discipline for making, [35](#page--1-0), [37](#page--1-0) display and sequence of, [29](#page--1-0) editing, [134–136](#page--1-0) enhancing with Adjustment Brush, [174–175](#page--1-0) exporting, [187–188](#page--1-0) expression in, [152](#page--1-0) format required for, [29](#page--1-0) grain in, [180](#page--1-0) importing, [131–133](#page--1-0) learning to visualize your, [59](#page--1-0), [61](#page--1-0) locations and notes on, [49](#page--1-0) masking areas of, [203–205](#page--1-0) noise reduction for, [174](#page--1-0), [177–178](#page--1-0) number needed by project, [29](#page--1-0) opening multiple Lightroom photos in Photoshop, [194](#page--1-0) organizing, [130–132](#page--1-0) post-production process for, [148–149](#page--1-0) previewing different areas of same, [177](#page--1-0) printing, [215–218](#page--1-0) rating, [135](#page--1-0), [136](#page--1-0) reducing haze, [180–181](#page--1-0) removing reflections from, [197](#page--1-0) renaming, [138–139](#page--1-0), [187–188](#page--1-0) saving edited Photoshop, [206–207](#page--1-0) selecting, [137](#page--1-0) sequencing, [144](#page--1-0) sharing, [213–214](#page--1-0) sharpness of, [63](#page--1-0), [65](#page--1-0), [176–178](#page--1-0) slideshows of, [222–223](#page--1-0) synchronizing in Lightroom folders, [133](#page--1-0)

syncing spot removal on, [171](#page--1-0) tracking GPS coordinates for, [141](#page--1-0) training vision to make, [41](#page--1-0), [43](#page--1-0) undoing changes to, [149](#page--1-0) vignetting for, [179–180](#page--1-0) virtual, [149](#page--1-0), [164](#page--1-0) white balance and tone of, [158–159](#page--1-0) working with legacy, [131](#page--1-0), [141](#page--1-0) inspiration, [21](#page-11-0), [23](#page-13-0), [25](#page-15-0), [178](#page--1-0) ISO, [59](#page--1-0)

#### **J**

JPEG file format editing Lightroom adjustments in Photoshop, [194](#page--1-0) printing images to, [216](#page--1-0) size of saved images in, [188](#page--1-0)

#### **K**

keyboard shortcuts HSL Targeted Adjustment tools, [165](#page--1-0), [166](#page--1-0) Lightroom, [153](#page--1-0) keywords, [140–141](#page--1-0)

#### **L**

Lasso tool (Photoshop), [198](#page--1-0), [199](#page--1-0) layer masks (Photoshop), [203–205](#page--1-0) Layers panel (Photoshop), [203](#page--1-0), [204](#page--1-0) layers (Photoshop) adjustment, [198](#page--1-0), [201–202](#page--1-0) layer masks, [203–205](#page--1-0) retouching images in, [195](#page--1-0), [197](#page--1-0) saving images with, [206–207](#page--1-0) layout editing book's, [220–221](#page--1-0) viewing book's, [220](#page--1-0) Layout panel, [222](#page--1-0) learning being a beginner, [21](#page-11-0), [23](#page-13-0) to capture motion, [55](#page--1-0), [57](#page--1-0) impediments to, [164](#page--1-0) to see, [5](#page--1-0), [9](#page--1-0), [23](#page-13-0), [41](#page--1-0), [43](#page--1-0), [226–227](#page--1-0) to visualize images, [59](#page--1-0), [61](#page--1-0) legacy images, [131](#page--1-0), [141](#page--1-0) Lens Correction panel correcting perspective distortion from, [150–151](#page--1-0) making presets from, [150](#page--1-0) resetting changes automatically, [149–150](#page--1-0) lenses, [47](#page--1-0), [51](#page--1-0), [65](#page--1-0) Library module, [183](#page--1-0), [185–186](#page--1-0) Library View Options dialog, [137](#page--1-0) lighting, [51](#page--1-0), [53](#page--1-0)

#### Lightroom

automating edits in, [182–184](#page--1-0) backing up catalog, [225](#page--1-0) collections in, [142–143](#page--1-0) Crop tool, [153](#page--1-0) customizing, [132–133](#page--1-0) Develop module in, [148–149](#page--1-0) editing images, [134](#page--1-0)–[136](#page--1-0) importing images in, [131–133](#page--1-0) making books in, [219–221](#page--1-0) Print module for, [216–217](#page--1-0) rating images, [135](#page--1-0), [136](#page--1-0) renaming images in, [138–139](#page--1-0) selecting images, [137](#page--1-0) sequencing images in, [145](#page--1-0) setting up catalogs in, [130–132](#page--1-0) workflow in Photoshop and, [192–193](#page--1-0), [206](#page--1-0) limiting project scope, [27](#page--1-0), [29](#page--1-0), [31](#page--1-0) Loupe view, [135](#page--1-0), [137](#page--1-0)

#### **M**

Magic Wand tool (Photoshop), [198](#page--1-0) Masking slider, [177](#page--1-0) masks (Photoshop), [203–205](#page--1-0) mastering tools capturing motion, [55](#page--1-0), [57](#page--1-0) learning to visualize images, [59](#page--1-0), [61](#page--1-0) practicing and, [61](#page--1-0) metadata adding to images, [140–141](#page--1-0) saving files with, [186](#page--1-0) using templates for, [132](#page--1-0), [133](#page--1-0) metering, [59](#page--1-0) motion blur techniques panning subjects, [63–65](#page--1-0) practicing, [55](#page--1-0), [57](#page--1-0), [61](#page--1-0), [65](#page--1-0) tracking subjects, [63](#page--1-0), [64](#page--1-0) Music panel, [223](#page--1-0)

#### **N**

naming conventions, [138–139](#page--1-0) folders, [225](#page--1-0) presets, [184](#page--1-0) Navigator panel, [184](#page--1-0) neutral density filters, [47](#page--1-0) noise reduction increasing, [174](#page--1-0) reintroducing grain after, [180](#page--1-0) strategies for, [177–178](#page--1-0) nondestructive editing, [148](#page--1-0), [183](#page--1-0)

#### **O**

opening DNG files in proprietary camera software, [186](#page--1-0) edited files in Photoshop, [193–194](#page--1-0) images as Smart Objects, [194](#page--1-0) multiple images in Photoshop document, [194](#page--1-0) output sharpening, [176](#page--1-0) overriding camera settings, [157](#page--1-0)

#### **P**

Painter tool, [136](#page--1-0) panning subjects, [63–65](#page--1-0) parametric image editing model, [192](#page--1-0) Paste feature, [182](#page--1-0) Patch tool (Photoshop), [195](#page--1-0), [196](#page--1-0) Pen tool (Photoshop), [198–199](#page--1-0) personal projects, *See also* sharing projects; workflow backing up files for, [224–225](#page--1-0) choosing, [9](#page--1-0) completing, [31](#page--1-0) constraints aiding, [31](#page--1-0) discovering, [15](#page--1-0), [17](#page--1-0), [19](#page--1-0) enjoyment from, [43](#page--1-0) equipment for, [47](#page--1-0), [49](#page--1-0), [51](#page--1-0), [53](#page--1-0) fear and risk involved in, [11](#page--1-0), [13](#page--1-0) file management on location, [225](#page--1-0) including play in, [5](#page--1-0), [7](#page--1-0) limiting scope of, [27](#page--1-0), [29](#page--1-0), [31](#page--1-0) lists of tasks in, [33](#page--1-0), [35](#page--1-0) making into books, [219–221](#page--1-0) persevering in, [39](#page--1-0), [41](#page--1-0), [43](#page--1-0), [169](#page--1-0), [221](#page--1-0) progress on, [33](#page--1-0), [35](#page--1-0), [37](#page--1-0) setting defaults for each camera used, [149](#page--1-0) sharing with others, [213–214](#page--1-0) time needed for, [165](#page--1-0), [226–227](#page--1-0) value of, [5](#page--1-0) when they don't work, [172](#page--1-0) working on long-term, [7](#page--1-0), [9](#page--1-0) perspective distortion, [150–151](#page--1-0) photographers asking for feedback, [214](#page--1-0) breaking perceptual limitations, [21](#page-11-0), [23](#page-13-0), [25](#page-15-0) choosing personal projects, [9](#page--1-0) dealing with fear and risk, [11](#page--1-0), [13](#page--1-0) enjoying projects, [43](#page--1-0) finding your story, [15,](#page--1-0) [17,](#page--1-0) [19](#page--1-0) focusing your creativity, [27](#page--1-0), [29](#page--1-0), [31](#page--1-0), [39](#page--1-0), [41](#page--1-0) importance of play for, [5](#page--1-0), [7](#page--1-0) learning to see, [5](#page--1-0), [9](#page--1-0), [23](#page-13-0), [41](#page--1-0), [226–227](#page--1-0) limiting project scope, [27](#page--1-0), [29](#page--1-0), [31](#page--1-0) making art with help of technology, [148](#page--1-0), [154](#page--1-0)

organizing workflow, [130](#page--1-0) receiving other's feedback, [3](#page--1-0) sources of inspiration, [21](#page-11-0), [23](#page-13-0), [25](#page-15-0) trusting your instincts, [19](#page--1-0) work of, [185](#page--1-0) working on long-term projects, [7](#page--1-0), [9](#page--1-0) photography, *See also* creativity; images accuracy of all, [195](#page--1-0) breaking rules of, [191](#page--1-0) composition of, [211](#page--1-0) critiquing technique, [210–211](#page--1-0) mastering tools, [55](#page--1-0), [57](#page--1-0), [59](#page--1-0), [61](#page--1-0), [148](#page--1-0) style vs. technique in, [179](#page--1-0) Photoshop advantages of, [198](#page--1-0) making selective changes with, [198–201](#page--1-0) opening edited files in, [193–194](#page--1-0) post-production process in, [192](#page--1-0) refining images in, [195–197](#page--1-0) saving files in, [206–207](#page--1-0) workflow in Lightroom and, [192–193,](#page--1-0) [206](#page--1-0) Playback panel, [223](#page--1-0) point curves, [161](#page--1-0) Post-Crop Vignette option, [179–180](#page--1-0) post-production processing about, [148–149](#page--1-0) Photoshop for, [192](#page--1-0) workflow between Lightroom and Photoshop, [192–193](#page--1-0), [206](#page--1-0) Preferences panel adjusting Camera Raw Cache settings, [162](#page--1-0) setting External Editing preferences, [193](#page--1-0) presets making, [150](#page--1-0) renaming or editing, [184](#page--1-0) saving export, [188](#page--1-0) using, [183–184](#page--1-0) previewing before and after editing, [163](#page--1-0) different parts of image, [177](#page--1-0) imported images, [133](#page--1-0) presets, [183–184](#page--1-0) Print module, [216–217](#page--1-0) printing images, [215–218](#page--1-0) soft proofs, [217](#page--1-0) PSD file format, [188](#page--1-0), [192](#page--1-0), [206–207](#page--1-0)

#### **Q**

Quick Develop panel, [183](#page--1-0) Quick Select tool (Photoshop), [198](#page--1-0)

#### **R**

racking the lens, [65](#page--1-0) Radial Filter tool, [173](#page--1-0) RAW file format converting to DNG, [185–186](#page--1-0) refining as Smart Objects, [194](#page--1-0) saving Photoshop files with, [206](#page--1-0) XMP sidecar files for, [185](#page--1-0) reflections, [197](#page--1-0) Reject flag, [135](#page--1-0) relative vs. absolute adjustments, [183](#page--1-0) Remove Chromatic Aberration setting, [149](#page--1-0), [150](#page--1-0) removing changes made to images, [149](#page--1-0) dust and imperfections, [169–171](#page--1-0) reflections, [197](#page--1-0) renaming images, [138–139](#page--1-0), [187–188](#page--1-0) presets, [184](#page--1-0) rendering 1:1 previews, [133](#page--1-0) repositioning point of origin, [198](#page--1-0) resetting Lens Correction panel changes automatically, [149–150](#page--1-0) sliders, [160](#page--1-0) resizing images in Photoshop, [193](#page--1-0) retouching images, [170–171](#page--1-0), [195–197](#page--1-0) RGB images, [217–218](#page--1-0)

#### **S**

saturation adjustments, [159–160](#page--1-0) saving books, [221](#page--1-0) DNG files with metadata, [186](#page--1-0) export presets, [188](#page--1-0) Photoshop files, [206–207](#page--1-0) selections on Photoshop paths, [199](#page--1-0) slideshows, [223](#page--1-0) scrolling Develop module panels, [151](#page--1-0) selections making by color range, [199–201](#page--1-0) Photoshop tools for, [198](#page--1-0) selecting images, [137](#page--1-0) sequencing images, [144](#page--1-0) Shadows slide, [166](#page--1-0) sharing projects making books for, [219–222](#page--1-0) printing images, [215–218](#page--1-0) slideshows for, [222–223](#page--1-0) ways of, [213–214](#page--1-0)

sharpness of images, [63](#page--1-0), [65](#page--1-0), [176–178](#page--1-0) shot lists, [49](#page--1-0) shutter speed, [57](#page--1-0), [59](#page--1-0) slideshows, [222–223](#page--1-0) smart collections, [142–143](#page--1-0) Smart Objects (Photoshop), [194](#page--1-0) Soft Proof feature, [217](#page--1-0) special effects, [179–181](#page--1-0) Split Tone panel, [166–167](#page--1-0) Spot Healing Brush (Photoshop), [195](#page--1-0), [196](#page--1-0), [197](#page--1-0) Spot Removal tool, [169–171](#page--1-0) sRGB files, [188](#page--1-0) story telling critiquing concepts in, [211–212](#page--1-0) finding story, [15,](#page--1-0) [17,](#page--1-0) [19](#page--1-0) image display and sequence in, [29](#page--1-0) image tone and, [157](#page--1-0) reviewing story cohesion in, [29](#page--1-0), [31](#page--1-0) sequencing images for, [144–145](#page--1-0) transcending fears about, [13](#page--1-0) voice for, [213](#page--1-0) working backwards in, [27](#page--1-0), [29](#page--1-0) your visual style for, [29](#page--1-0) straightening image horizon line, [153](#page--1-0) Survey view, [136](#page--1-0), [137](#page--1-0) syncing advantages of Sync feature, [182–183](#page--1-0) automatic cropping of multiple images, [153](#page--1-0) images in Lightroom folders, [133](#page--1-0) spot removal on images, [171](#page--1-0)

#### **T**

tagging images, [136](#page--1-0) target collections, [143](#page--1-0) templates Book module's, [219–220](#page--1-0) creating filename, [139](#page--1-0) slideshow, [222–223](#page--1-0) using metadata, [132](#page--1-0), [133](#page--1-0) text on book pages, [221](#page--1-0) overlaying on slides, [223](#page--1-0) TIFF file format, [188,](#page--1-0) [207](#page--1-0) timelines for projects, [33](#page--1-0), [35](#page--1-0) tonal values adjusting, [158–159](#page--1-0) effect of HSL and Tone Curve adjustments on, [167](#page--1-0) viewing in histograms, [155–157](#page--1-0) wide range in, [154](#page--1-0) Tone Curve panel, [161](#page--1-0)

tone curves, [166–167](#page--1-0), [168](#page--1-0) tracking subjects, [63](#page--1-0), [64](#page--1-0) training photographic vision, [41](#page--1-0), [43](#page--1-0)

#### **U**

undoing cropping, [153](#page--1-0) edits, [162](#page--1-0)

#### **V**

vibrance adjustments, [159–160](#page--1-0) viewing, *See also* previewing; *and specific views* book layout, [220](#page--1-0) images for sharpening and noise reduction, [176](#page--1-0), [177](#page--1-0) Vignette slider, [179–180](#page--1-0) virtual images, [149](#page--1-0), [164](#page--1-0) visual narrative critiquing concepts in, [211–212](#page--1-0) matching style to, [29](#page--1-0) sequencing images for, [144–145](#page--1-0) Visualize Spots option, [170](#page--1-0) visualizing images, [59](#page--1-0), [61](#page--1-0), [63](#page--1-0), [65](#page--1-0)

#### **W**

workflow, *See also* editing; selections backing up project file[s, 224–22](#page--1-0)5 collections for image, [142–143](#page--1-0) completing projects, [31](#page--1-0) converting only RAW to DNG format, [185–186](#page--1-0) editing images, [134–135](#page--1-0) between Lightroom and Photoshop, [192–193](#page--1-0), [206](#page--1-0) long-term projects and, [7](#page--1-0), [9](#page--1-0) organizing/importing images, [130–133](#page--1-0) productivity and, [223](#page--1-0) rating/tagging images, [135](#page--1-0), [136](#page--1-0) renaming images, [138–139](#page--1-0), [187–188](#page--1-0) selecting images, [137](#page--1-0) sequencing images, [144–145](#page--1-0) tracking GPS coordinates for images, [141](#page--1-0) working with legacy images, [131](#page--1-0), [141](#page--1-0)

#### **X**

XMP sidecar files, [185](#page--1-0)

#### **Z**

zooming, [64](#page--1-0), [65](#page--1-0)

Improve your photography skills Manage your photo collections **+** Express your creative vision

**=** Adobe Press + Adobe Creative Cloud Photography Plan

 $\overline{A}$ **dobe Press**  $+$   $\otimes$  Adobe Creative Cloud Photography plan

Adobe Press and Adobe invite you to become a Creative Cloud Photography plan member today and **SAVE UP TO 20%** on your first year!

### Visit **[adobepress.com/register](http://www.adobepress.com/register)** and follow the instructions to receive this offer!

Adobe, the Adobe logo, Creative Cloud, and the Creative Cloud logo are either registered trademarks or trademarks of Adobe Systems Incorporated in the United States and/or other countries.

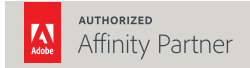

The save up to 20% Creative Cloud Photography plan special offer is a limited time offer, expires 12/31/2016.